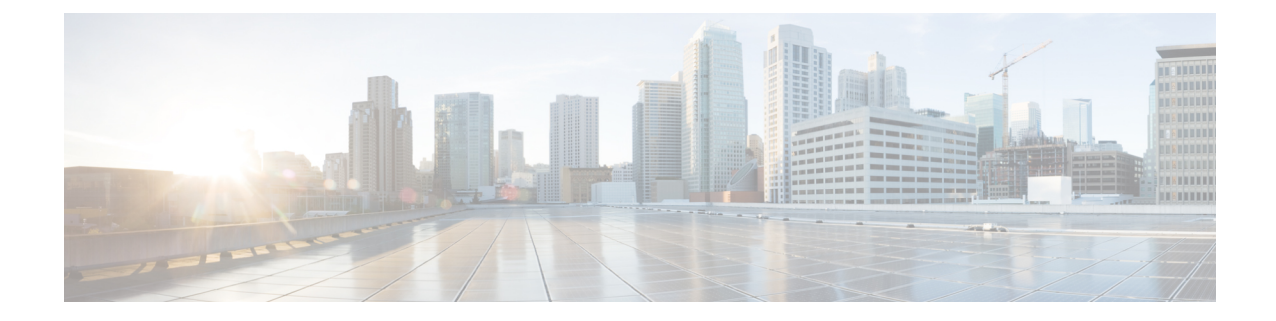

## ローカル認証および許可の設定

- ローカル認証および許可の設定方法 (1 ページ)
- ローカル認証および許可のモニタリング (3 ページ)

### ローカル認証および許可の設定方法

### スイッチのローカル認証および許可の設定

ローカル モードで AAA を実装するようにスイッチを設定すると、サーバーがなくても動作す るように AAA を設定できます。この場合、スイッチは認証および許可の処理を行います。こ の設定ではアカウンティング機能は使用できません。

### 

AAA 方式を使用して HTTP アクセスに対しスイッチ のセキュリティを確保するには、**ip http authentication aaa** グローバル コンフィギュレーション コマンドでスイッチを設定す る必要があります。AAA認証を設定しても、AAA方式を使用したHTTPアクセスに対し スイッチのセキュリティは確保しません。 (注)

ローカル モードで AAA を実装するようにスイッチを設定して、サーバーがなくても動作する ように AAA を設定するには、次の手順を実行します。

#### 手順の概要

- **1. enable**
- **2. configure terminal**
- **3. aaa new-model**
- **4. aaa authentication login default local**
- **5. aaa authorization exec default local**
- **6. aaa authorization network default local**
- **7. username** *name* [ **privilege** *level*] { **password** *encryption-type password*}
- **8. end**
- **9. show running-config**

I

#### **10. copy running-config startup-config**

#### 手順の詳細

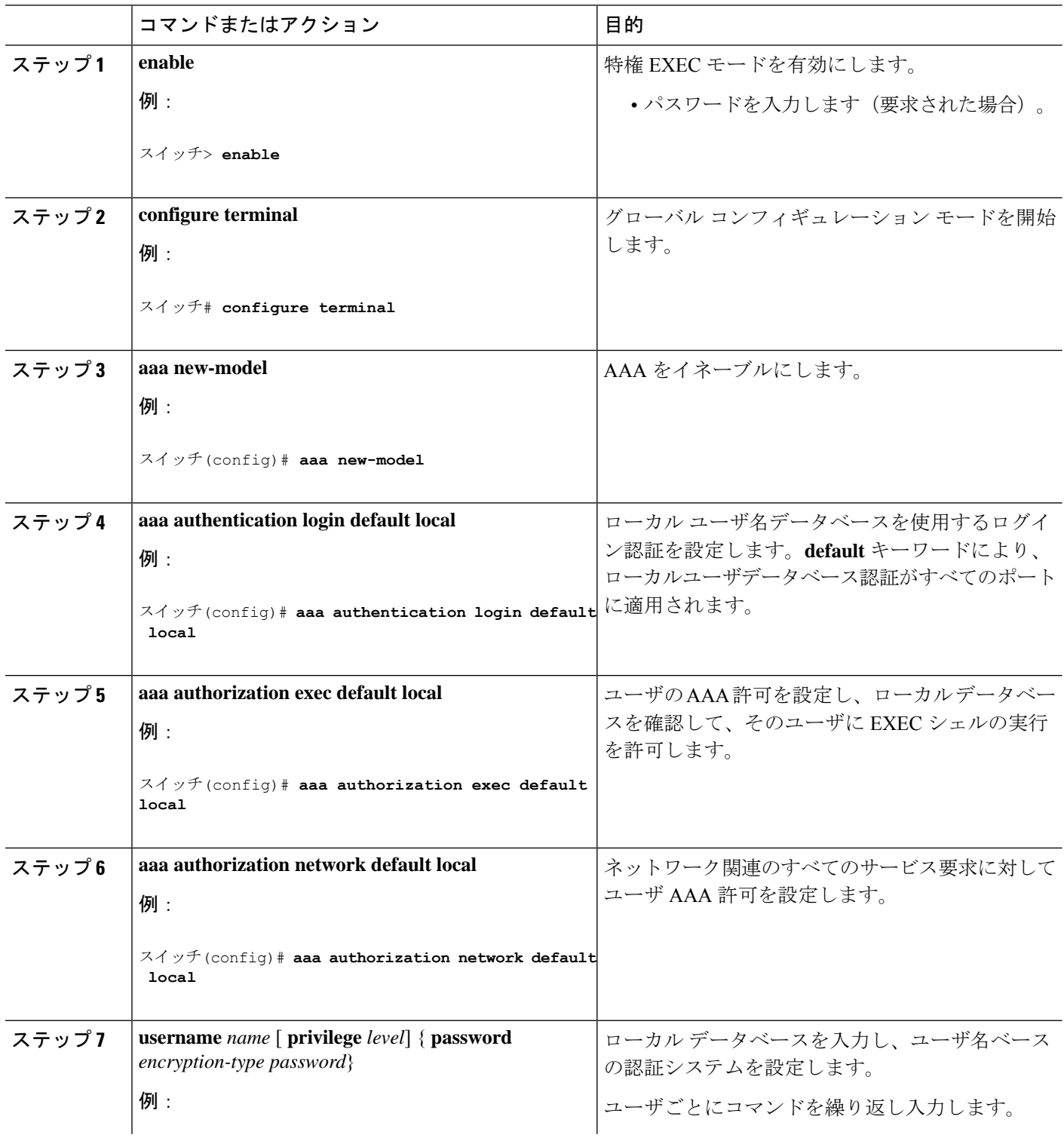

ı

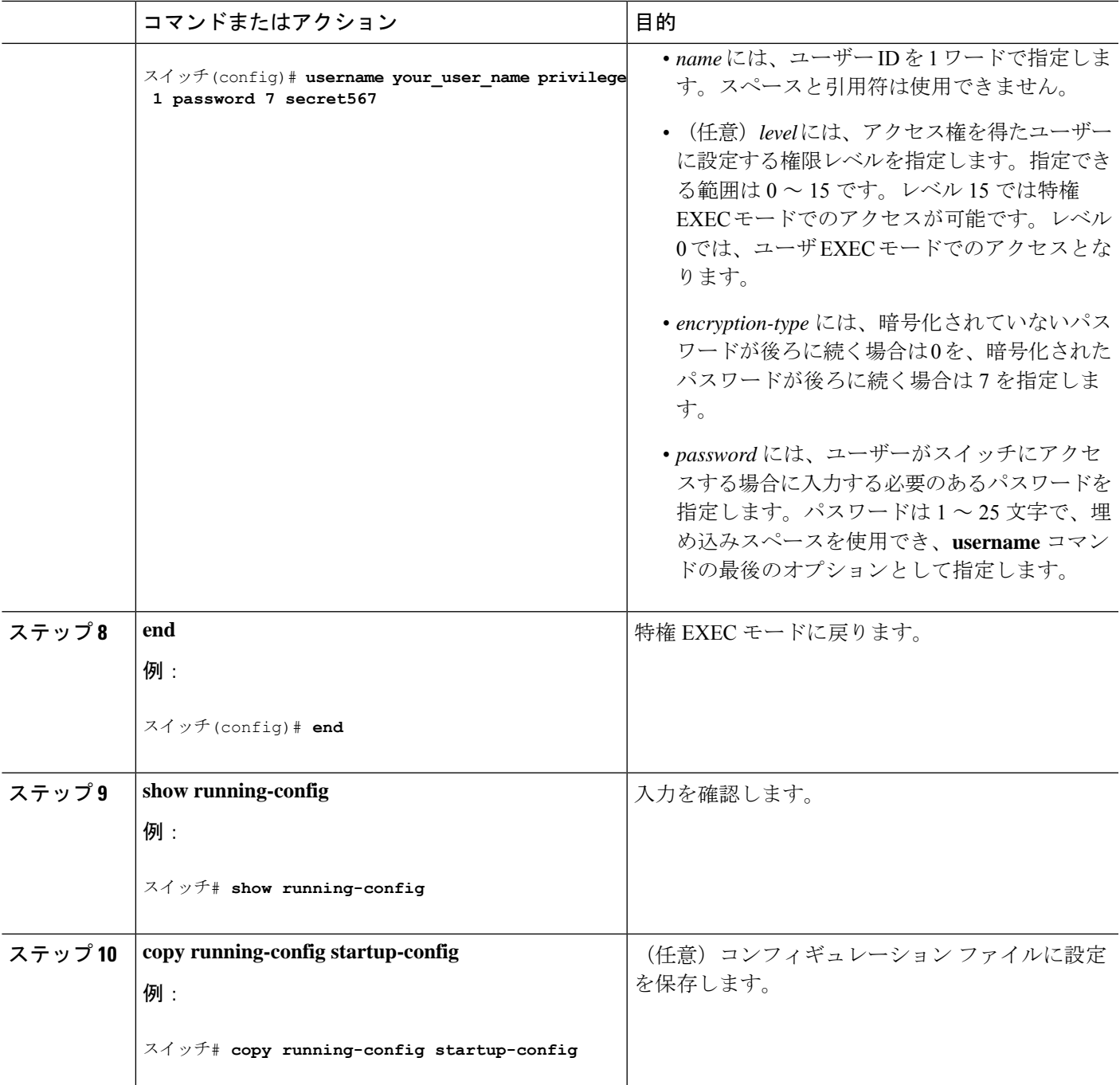

# ローカル認証および許可のモニタリング

ローカル認証および許可の設定を表示するには、**show running-config**特権EXECコマンドを使 用します。

翻訳について

このドキュメントは、米国シスコ発行ドキュメントの参考和訳です。リンク情報につきましては 、日本語版掲載時点で、英語版にアップデートがあり、リンク先のページが移動/変更されている 場合がありますことをご了承ください。あくまでも参考和訳となりますので、正式な内容につい ては米国サイトのドキュメントを参照ください。